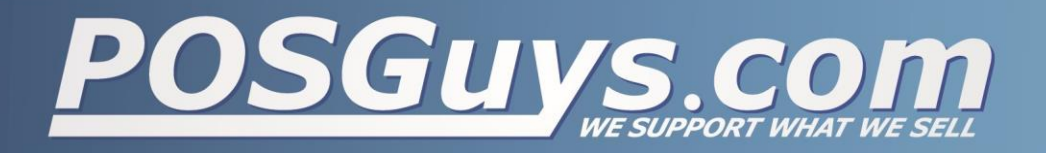

## **Zebra Bluetooth Barcode Scanner iOS Setup**

Step 1: Enable iOS Enhanced Features

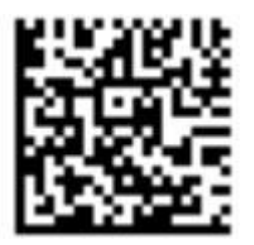

Step 2: Enable Bluetooth for iOS

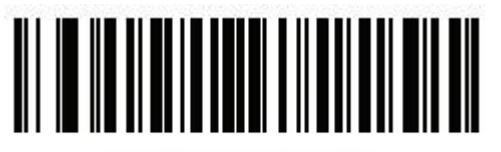

**HID Bluetooth Classic** 

Step 3: Enable auto-save functionality (after scan)

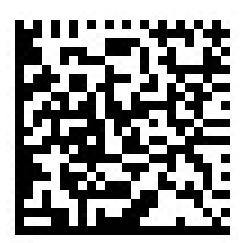

(Optional): Enable Enhanced Micro USB Charging

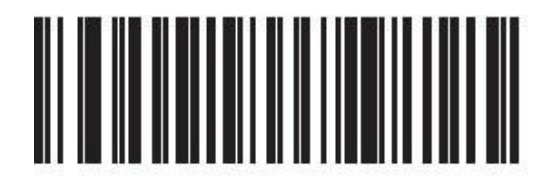

**HID Device Conversion**